## **Задание 2**

Представлен проект, требующий вложения инвестиций С<sub>0</sub> на 90 тыс. руб., денежный поток которого С<sub>1</sub>, С<sub>2</sub>,..., С<sub>9</sub> равномерно распределён по времени:

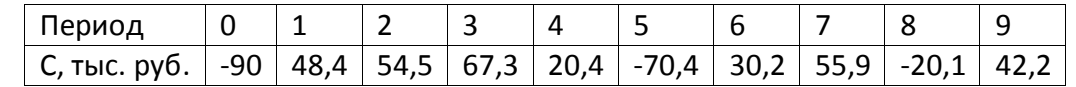

Ставка дисконта равна 10%.

В MS Excel построить диаграмму денежного потока (1 балл).

С помощью Мастера функций MS Excel рассчитать показатели эффективности инвестиционного проекта:

- a. Найти чистый дисконтированный доход проекта (NPV) (1 балл).
- b. Найти внутреннюю норму доходности(IRR) (1 балл).

## **Решение**

Чистый дисконтированный доход проекта (NPV) и внутренняя норма доходности(IRR) вычисляются в MS Excel с помощью Мастера функций. Чистый дисконтированный доход проекта (NPV) вычисляется с помощью функции ЧПС категории Финансовые, внутренняя норма доходности(IRR) вычисляется с помощью функции ВСД категории Финансовые:

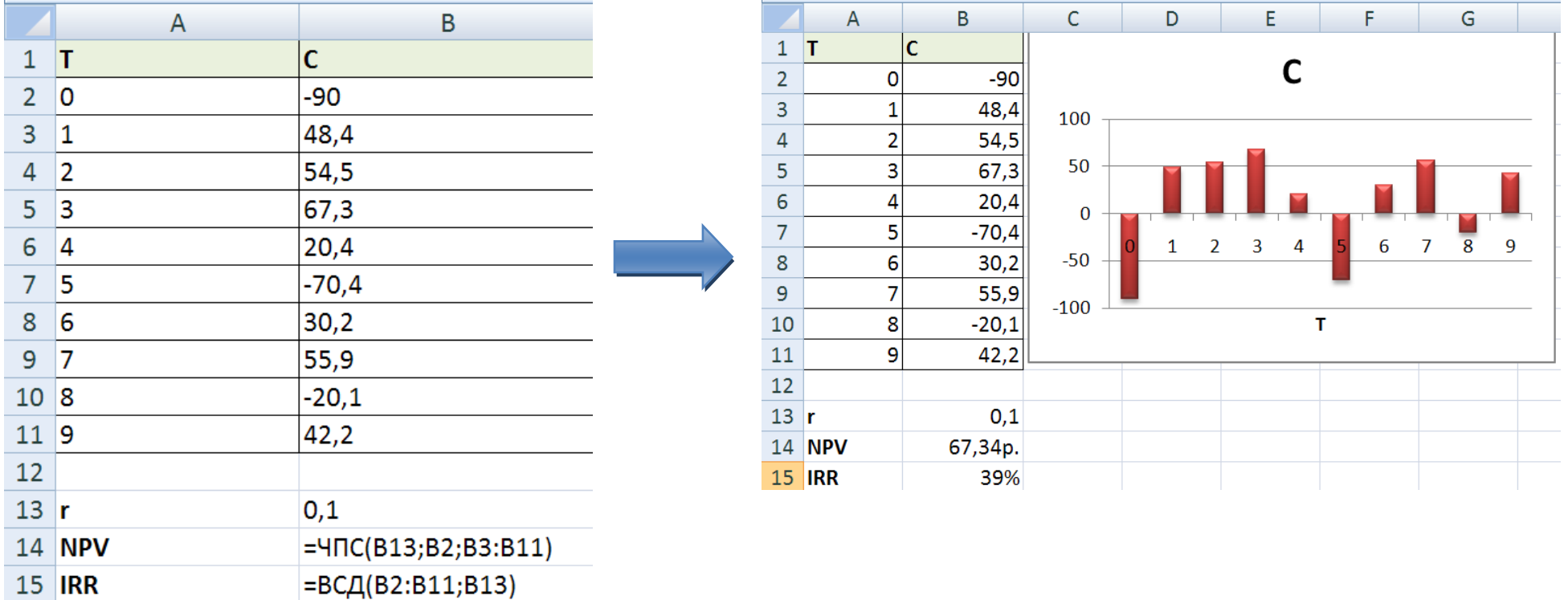